# **Change Control Usage Procedures**

*Release Date: March 18, 2012*

*Produced by:*

Thomas Bronack

# **Section Table of Contents**

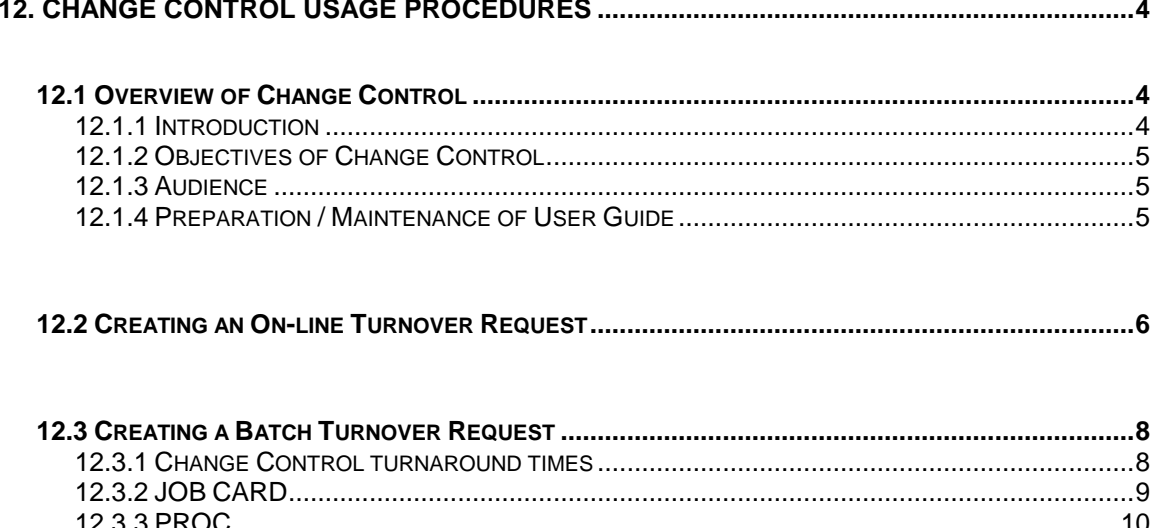

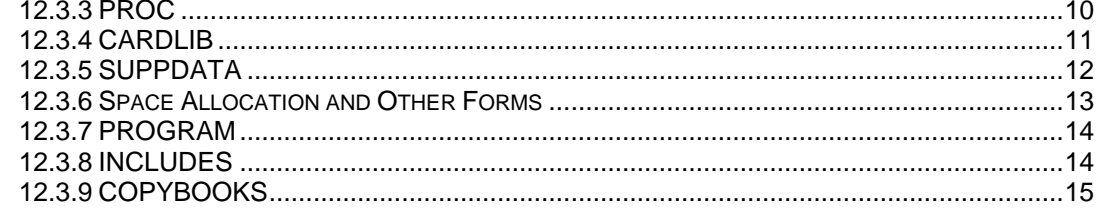

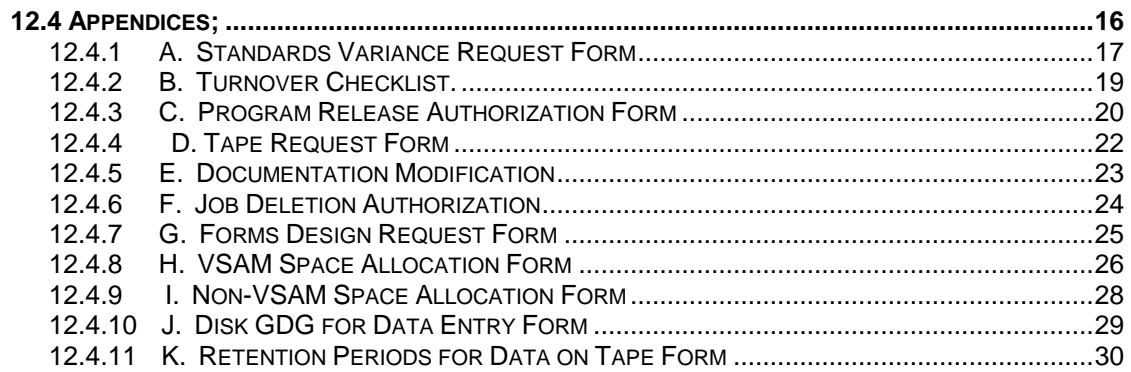

# **Section Table of Figures**

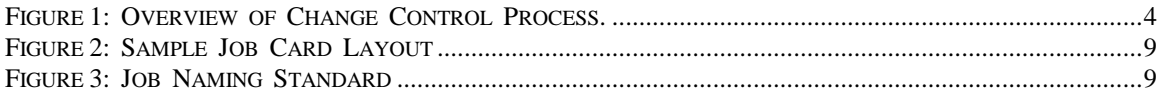

# **12. Change Control Usage Procedures**

### **12.1 Overview of Change Control**

### **12.1.1 Introduction**

Change Control is responsible for the promotion and control of elements being put into production for both the Batch and On-Line processing done at the data center. This includes the following elements: Jobcards, Procs, Cardlibs, Suppdata (Runbooks), Programs, Includes and Copybooks, which are moved from the quality assurance staging environment to the production environment. The purpose of this document is to explain how to do a Change Control request.

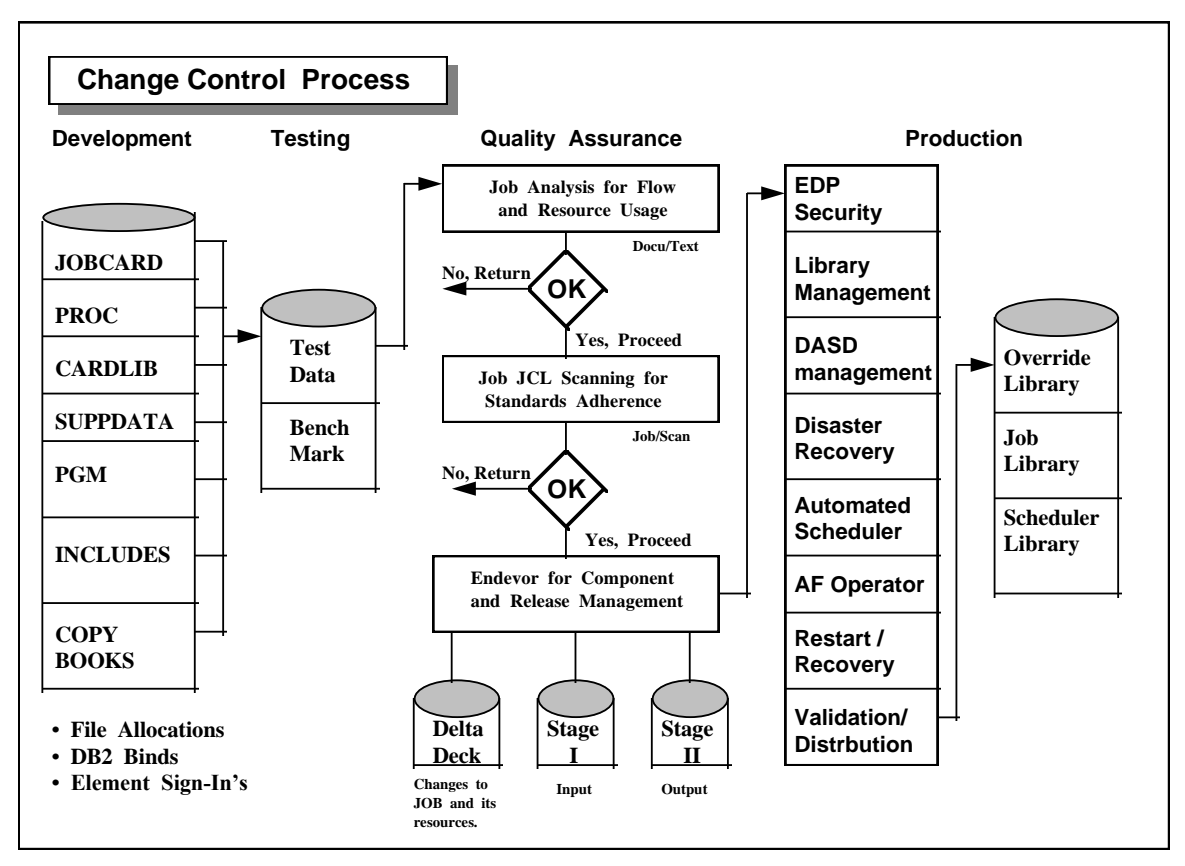

*Figure 1: Overview of Change Control Process.*

# **12.1.2 Objectives of Change Control**

### **This User Guide is meant to:**

- convey how the different types of changes are put into the Change Control process;
- provide a "how to" which follows established procedure for doing Turnovers to the production environment.

### **12.1.3 Audience**

This User Guide is for any employee who wishes to migrate elements from the development to the production environment. This manual assumes the reader is familiar with the mainframe environment facilities, such as TSO, ISPF, etc.

# **12.1.4 Preparation / Maintenance of User Guide**

This Guide is part of the Standards and Procedures Manual. The Manual consists of two parts:

- Part I: Systems Management and Controls Procedure Manuals
- Part II: Usage Procedures Manual

The creation and maintenance procedures are covered in the "Maintaining Usage Procedures Manuals" section of Part II.

## **12.2 Creating an On-line Turnover Request**

On-line Turnover requests can be created, updated, displayed for review, approved and closed. Users have the ability to create their own On-line requests, update requests assigned to their departments and review the closing information in the requests.

- 1. Logon to **TSO**.
- 2. Select option: **'N' INFO/MAN** from the ISPF/PDF Primary Options Menu.
- 3. Select option: **'O' CHANGE MANAGEMENT AND ON-LINE TURNOVER**  from the INFORMATION MANAGEMENT panel.
- 4. You are now at the **ON-LINE TURNOVER MENU**, this is the main menu for Online Turnover activities. It consists of an INQUIRIES section and a REQUEST FUNCTION section.

Select option: **'12'. Enter an On-Line request.**

- 5. You are now at the first of four panels used to put in an On-line Turnover request; the **ON-LINE TURNOVER INITIAL REQUEST PANEL**; do the following:
- A) Fill in the 3 required fields:
	- 1. Application name
	- 2. Description
	- 3. Request Impact
- B) Select option: **'4. On-line Application'**
- 6. The second panel, the **ON-LINE TURNOVER REQUEST ENTRY PANEL**, requires the following:
- A) There are 21 possible fields to use; fill in the 3 required fields and any other fields that support your request.

The 3 required fields are: 1. Requester name

- 2. Delivery name/number
- 3. Description

**NOTE:** These fields may be pre-filled from information filled in on another screen..

B) Select option: **'23. Freeform text'**

- 7. The third panel, the **FREEFORM TEXT ENTRY PANEL**, requires the following:
- A) There are 7 possible selections; fill in the 1 required field and any others that support your request. .<br>The 1 required field is: 1. Element Listing, Description

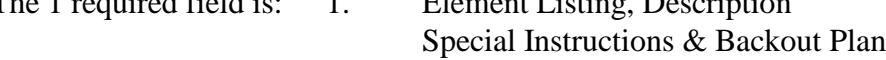

### B) Press the **ENTER** key

- 8. The fourth and last panel, the **ON-LINE TURNOVER REQUEST SUMMARY PANEL**, supports the following:
	- A) There are 13 summary fields populated with previously entered or generated information and 7 selection options.
	- B) At this point in the process, only 5 options apply, they are:
		- 1. Requester data. (return to the ON-LINE TURNOVER REQUEST ENTRY PANEL)
		- 8. Freeform text. (return to the FREEFORM TEXT ENTRY PANEL)
		- 9. Save record. (keep entries, but do not submit)
		- 11. Request ready for management approval. (ready to submit for Change Control)
		- 12. Cancel request before management approval. (cancel all inputs and do not submit)

To complete the process, Select option: **11. Request ready for management approval**

# **12.3 Creating a Batch Turnover Request**

The topics described in this section refer to migrating elements of batch jobs into the production environment. Each element of a batch job that is subject to change is addressed separately for ease of understanding.

# **12.3.1 Change Control turnaround times**

When submitting a Change Control, complete the appropriate "PRA form" (Program Request Authorization - in duplicate) and place the form in the "In Basket" at the Change Control area on the 28th Floor of 101 Hudson Street. Change Control personnel will retrieve the form and perform changes in the order that they were received, except in the case of a special request.

Make sure that a "Class A" test of the change has been performed prior to submitting the change to the Change Control area. Should the change fail during testing by the Change Control area it will be returned to the submitter.

The normal turnaround time for a change is:

- Normal Changes 2 Business Days, • New Jobs - 5 Business Days,
- Same Day Changes ECNS (Emergency Change Notification System).

Any priority changes, or additional information related to a change should be provided to the Change Control area, as necessary. This will inform the Change Control individual of any peculiarities associated with the change.

# **12.3.2 JOB CARD**

Job cards are created by the Change Control area for all batch jobs. Only the PROC is provided to the Change Control area by the programmer. Once a PROC is received for a new batch job, the Change Control area generates the appropriate job card. The layout of a job card is as follows:

#### **//ZLCD110A JOB (PROD),PROGRAMMER,CLASS=H,MSGCLASS=A,MSGLEVEL=(1,1), // NOTIFY=LXH648 /\*JOBPARM SYSAFF=CPUF**

*Figure 2: Sample Job Card Layout*

The job naming standard is described below.

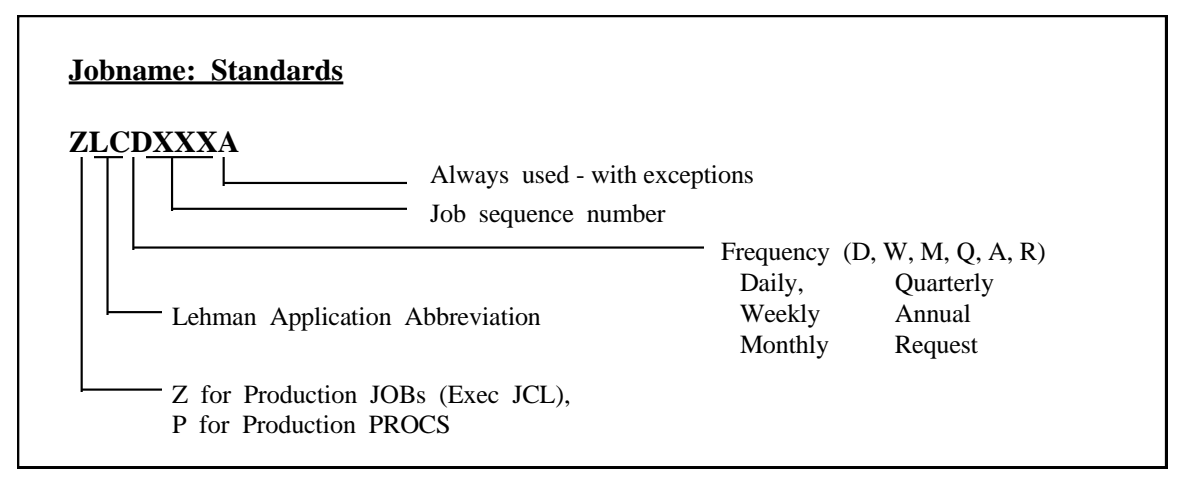

*Figure 3: Job Naming Standard*

The Change Control area will create a job card for new jobs, but job card changes are not required for changed jobs. The production job library for CPU 'F' is:

### **PRODLCP.OPCA.JOBLIB**

Job cards for CPU 'F' will reside in this library.

# **12.3.3 PROC**

A PRA form is required to initiate a PROC Change Control. Once completed, submit the PRA form to the Change Control area by placing it in the "In-Basket" on the 28th Floor of 101 Hudson Street.

To change a PROC, the programmer will copy the production PROC to their maintenance library. The production PROC library for CPU 'F' is:

### **'PRODLCP.PROCLIB'**

Once the PROC has been changed, execute a Job/Scan run against the PROC to verify that the PROC is error free. (with the standards validation Exit)

Perform a "Class A" test of the newly alered PROC to validate that it performs its functions correctly.

When you have successfully completed the Job/Scan verification and the "Class A" test, copy the PROC to:

# **'PLCP.GROUP.PROCLIB'**

The movement of the PROC to the staging library is performed manually. Endevor is not utilized for PROC migrations.

Notify the Change Control area that the PROC has been migrated to the Quality Assurance library and that verification can begin.

# **12.3.4 CARDLIB**

Whenever new Control Cards are added to a job a PRA form must be completed. After creating the new CARDLIB member and placing it in the Endevor Staging library, simply submit an E-Mail message to the Change Control area stating that the CARDLIB member is ready to be migrated to the production environment.

The Endevor CARDLIB library for CPU 'F' is:

# **PLCPTST.ENDVFID.ACCEPT.CARDLIB'**

The Change Control area will perform the CARDLIB member migration from their terminal via Endevor.

CARDLIB changes are indicated in the PRA form for new/changed PROCs, if Cardlib's are being migrated.

# **12.3.5 SUPPDATA**

SUPPDATA documentation is required for all new job turnovers and for changes to production jobs. Only specific sections of SUPPDATA are required for Changes, specifically the Change History area of SUPPDATA, but all pertinent areas of SUPPDATA must be completed when altering the job frequency or the predecessor/successor relationships of a job.

SUPPDATA documentation is examined in depth for new jobs, but is only reviewed for alterations to existing jobs. CARDLIB member changes do not require updates to SUPPDATA, but all other changes must be entered into the SUPPDATA Change History section.

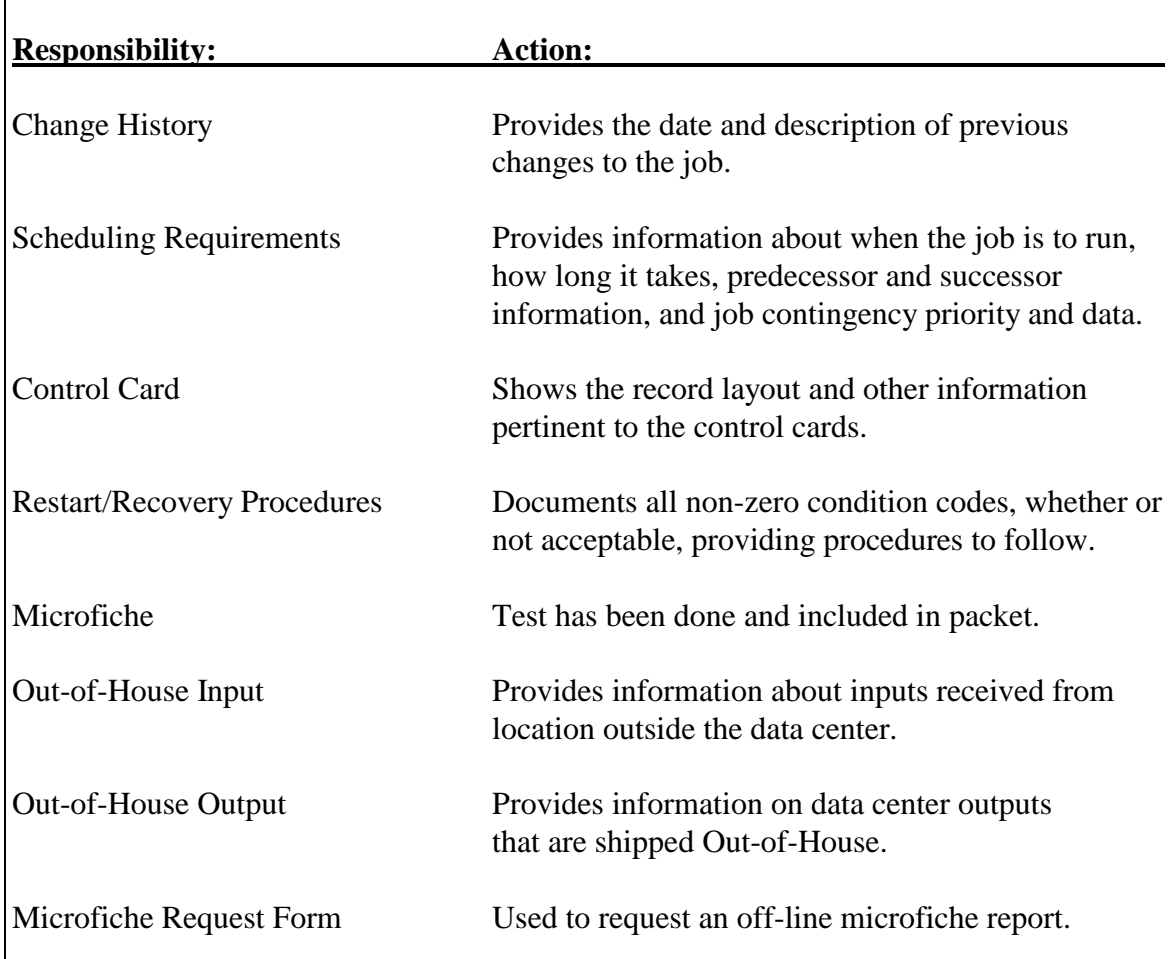

#### **The sections included in SUPPDATA and their usage are:**

Г

# **12.3.6 Space Allocation and Other Forms**

A variety of forms available through Docu/Text are required for all turnovers, if called for by the type of change. These forms are particularly necessary for jobs requiring space allocations on DASD and TAPE devices. The forms are described below. Any form that applies to the type of change you are submitting must be completed. All of the forms are provided in the Appendix of this document.

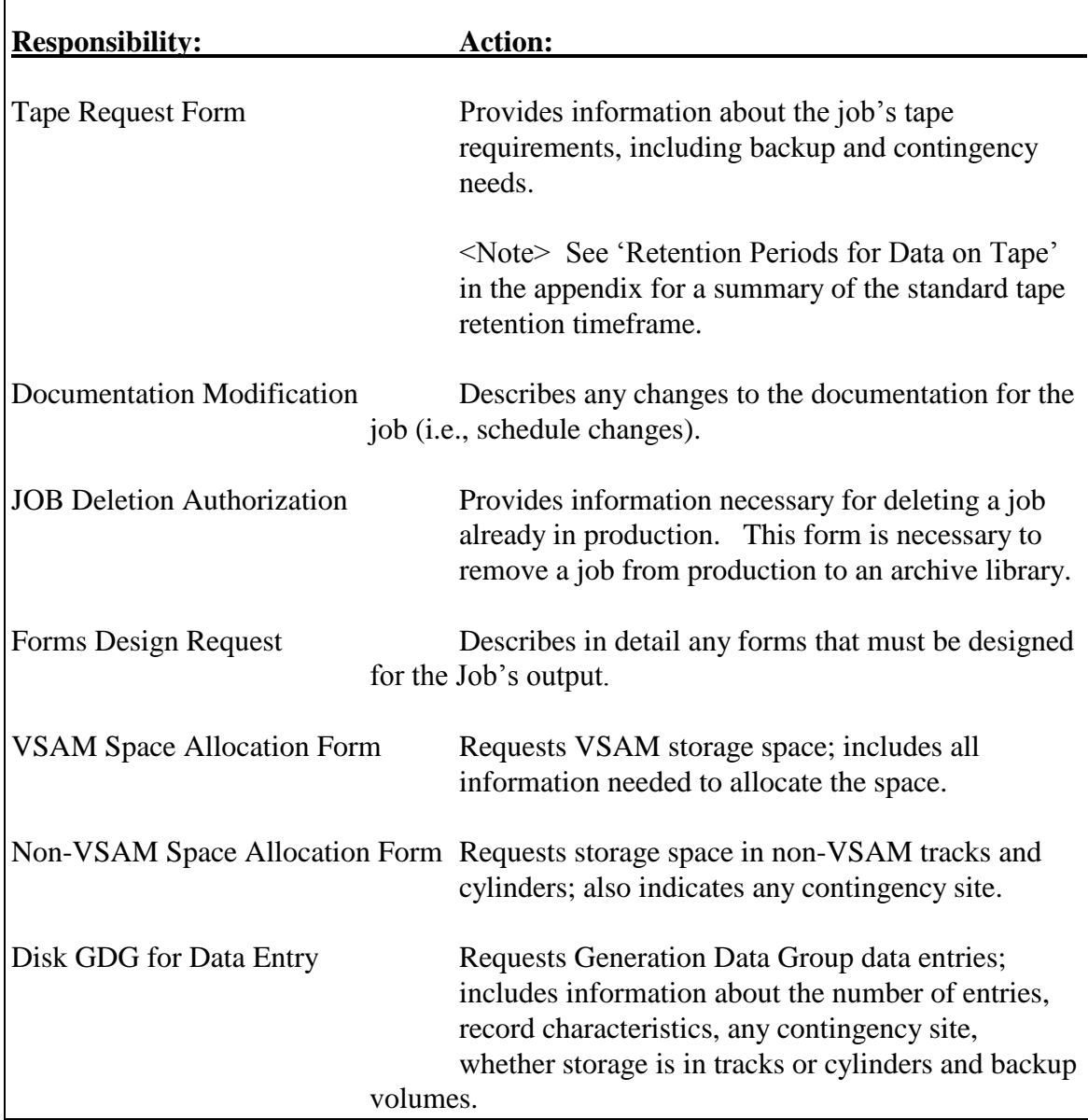

# **12.3.7 PROGRAM**

A PRA form must be completed to perform a program change. Submit the form to the Change Control area by placing the form into the Change Control area's "In Basket" on the 28th Floor of 101 Hudson Street. The change request will be retrieved by one of the Change Control staff and worked on in the order received.

Program changes are addressed in much the same manner as PROC changes. You must perform a "Class A" test on the program to validate its functions, before migration to the production environment will be performed by the Change Control area.

Update the SUPPDATA associated with the  $Job(s)$  using the program that is being changed. At a minimum, the Change History form must be updated to record the change control being performed.

Once the "Class A' test has been completed, use Endevor to place the program element into the appropriate Stage I library for that program type (i.e., Cobol, Assembler, etc..) and notify the Change Control area via E-mail that the program is ready for migration. The Change Control area will then migrate the program to production through normal Endevor pocedures.

# **12.3.8 INCLUDES**

As with program changes, Includes require the completion of a PRA form to authorize a change. Place the completed PRA form into the Change Control "In Basket" on the 28th Floor of 101 Hudson Street, where it will be retrieved and worked on by a member of the Change Control staff.

Retrieve the production copy of the item to be included, alter it as required, and place it into the Endevor Stage I library for the type of element it represents after you perform any testing that may be required and update any SUPPDATA forms that apply, especially the Change History form.

Notify the Change Control area via E-Mail that the Include is ready to be migrated to production. The Change Control staff member will migrate the member to production via normal Endevor procedures.

# **12.3.9 COPYBOOKS**

Complete a PRA form and place it into the Change Control "In Basket" on the 28th Floor of 101 Hudson Street.

Add the COPYBOOK statement to your program and perform any testing neeed to validate that the COPYBOOK provides the information your program requires. After successful testing, update the SUPPDATA as required (especially the Change History).

Place the program that you inserted the COPYBOOK into in the appropriate Endevor Stage I type library for the program (i.e., COBOL, Assembler, etc.). Inform the Change Control area via E-Mail that the program is ready to be migrated to production under Endevor control. The program will be migrated to production by a member of the Change Control staff.

# **12.4 Appendices;**

- **A. Standards Variance Request Form**
- **B. Turnover Checklist.**
- **C. Program Release Authorization Form**
- **D. Tape Request Form**
- **E. Documentation Modification**
- **F. Job Deletion Authorization**
- **G. Forms Design Request Form**
- **H. VSAM Space Allocation Form**
- **I. Non-VSAM Space Allocation Form**
- **J. Disk GDG for Data Entry Form**
- **K. Retention Periods for Data on Tape Form**

### **12.4.1 A. Standards Variance Request Form**

A variance form standards is granted for 5 business days only. The job for which this variance is approved must conform to standards within 5 days, or the agreed upon date. If this job does not conform to standards within the specified period, no further variances will be granted to the applications area until this job conforms to standards.

An application area can have up to 5 variances outstanding at any one time. No further variances will be granted to an application area while the area is at the maximum variance level.

JOBNAME: \_\_\_\_\_\_\_\_\_\_\_\_\_\_\_\_\_\_\_\_\_\_ Date of Conformance: \_\_\_/\_\_\_/\_\_\_

**CICS:** Naming Standard: \_\_\_ Program Name, **Map and Mapset Name,** \_\_\_ Transient Data destination Name, **EXAMPLE FOR THE SET AND FIGURE 1 JCL:** Naming Standard: \_\_\_ Jobname, \_\_\_ DD Name,  $\qquad \qquad$  DSN,

Indicate all standards for which variance is requested:

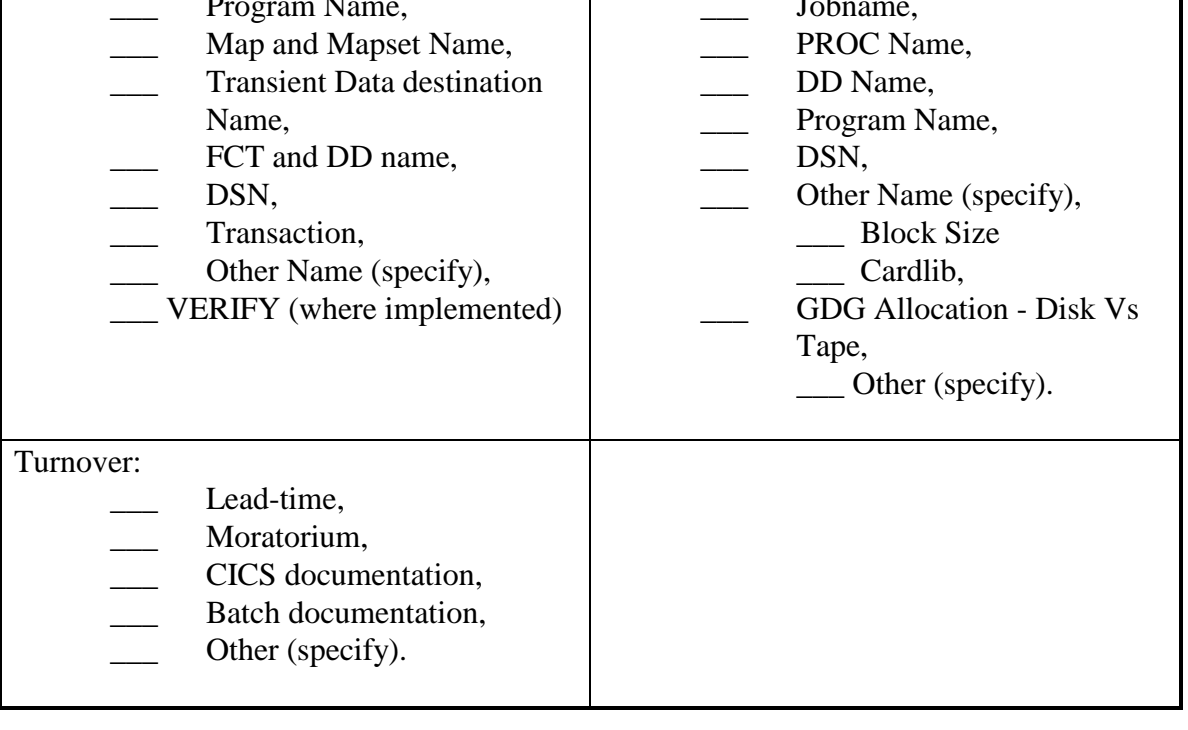

# **Standards Variance Request Form (continued...)**

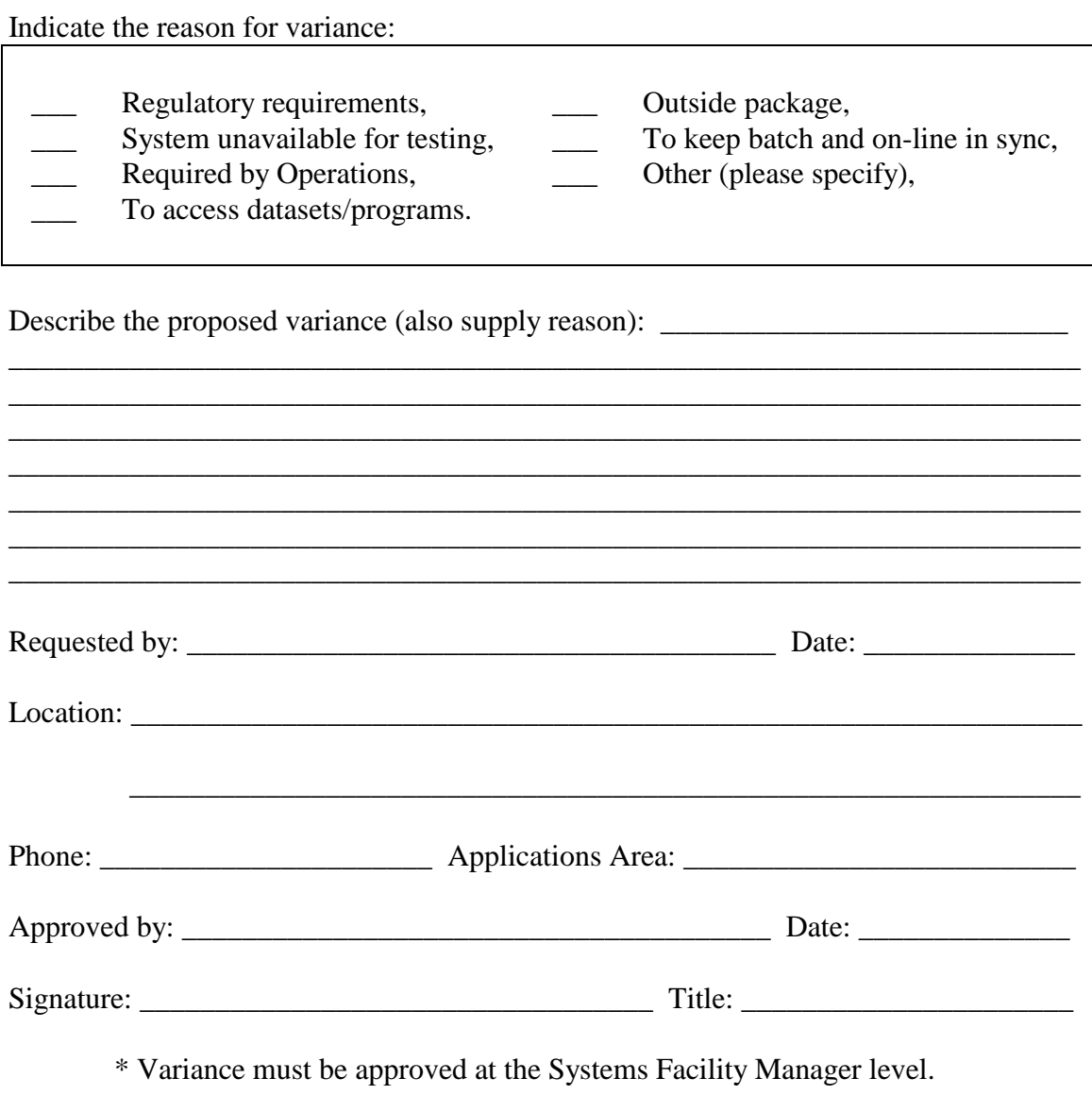

Variance Number (assigned by Change Management): \_\_\_\_\_\_\_\_\_\_\_\_\_\_\_\_\_\_\_\_\_\_\_\_\_\_\_\_\_\_\_

### **12.4.2 B. Turnover Checklist.**

### **PROJECT NUMBER: \_\_\_\_\_\_\_\_\_\_\_\_\_\_\_\_\_\_\_\_\_\_\_\_**

NEW PROGRAMS MODIFIED PROGRAMS PROGRAMS DOCUMENTED MODIFIED INCLUDES NEW CALL PROGRAMS MODIFIED CALL PROGRAMS

### **NEW PROCEDURE \_\_\_\_\_\_\_\_\_\_\_\_\_\_\_\_\_\_\_\_\_\_\_\_**

### **MODIFIED PROCEDURE \_\_\_\_\_\_\_\_\_\_\_\_\_\_\_\_\_\_\_\_\_\_\_\_**

PROCEDURES DOCUMENTED NEW FILES MODIFIED FILE LENGTHS NEW CARDLIBS MODIFIED CARDLIBS

### **SUPPDATA DOCUMENTED \_\_\_\_\_\_\_\_\_\_\_\_\_\_\_\_\_\_\_\_\_\_\_\_**

### **NEW REPORTS \_\_\_\_\_\_\_\_\_\_\_\_\_\_\_\_\_\_\_\_\_\_\_\_**

REPORT DISTRIBUTION UPDATED \_\_\_\_\_\_\_\_\_\_\_\_\_\_\_\_\_\_\_\_\_\_\_\_ APPROXIMATE NUMBER OF PAGES

### **SCHEDULING CHECKED OUT BY WHOM: \_\_\_\_\_\_\_\_\_\_\_\_\_\_\_\_\_\_\_\_\_\_\_\_**

### **PRODUCTION SERVICES \_\_\_\_\_\_\_\_\_\_\_\_\_\_\_\_\_\_\_\_\_\_\_\_**

RACF NEEDED NEW CLISTS MODIFIED CLISTS \_\_\_\_\_\_\_\_\_\_\_\_\_\_\_\_\_\_\_\_\_\_\_\_

# **12.4.3 C. Program Release Authorization Form**

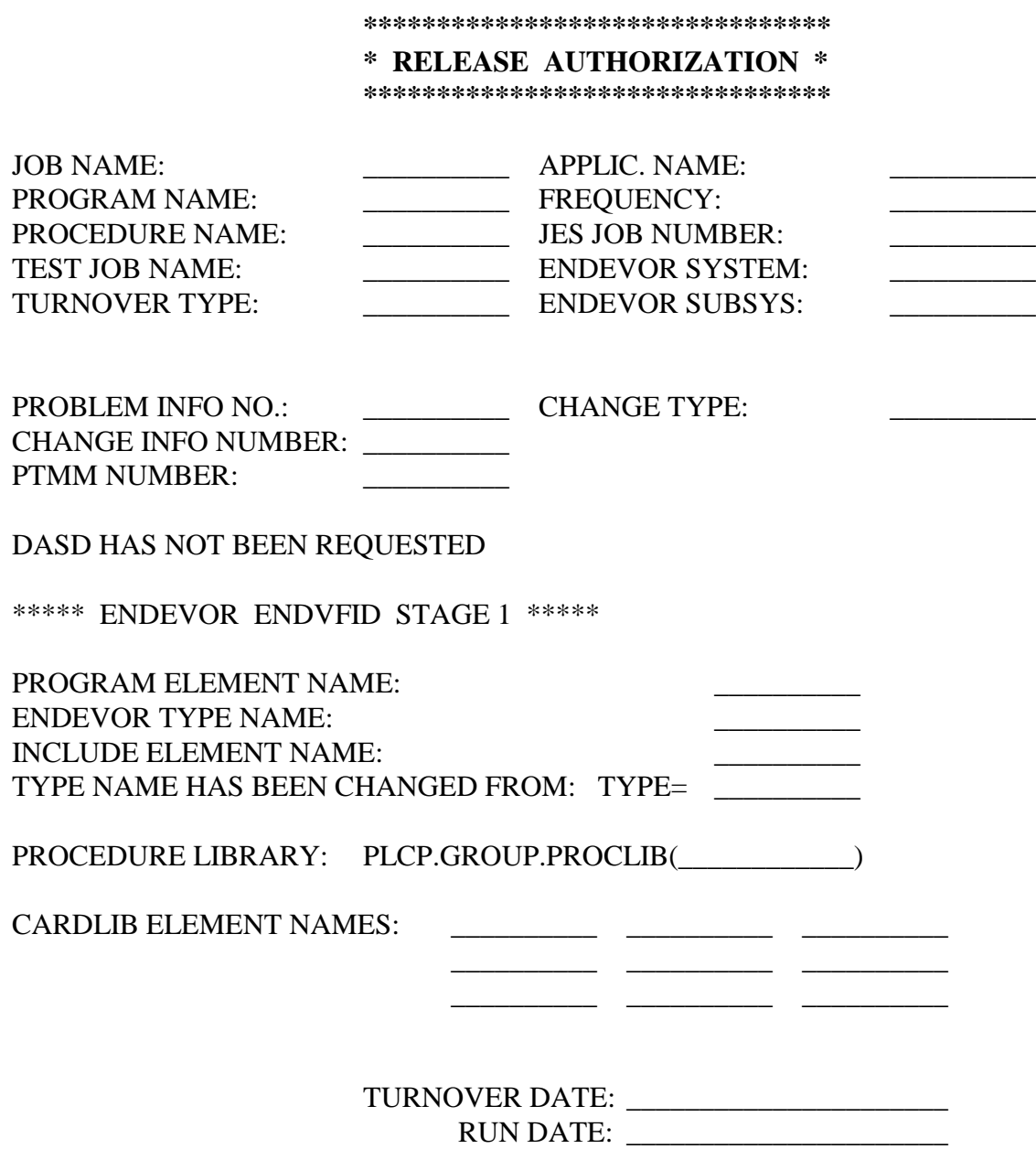

# **Program Release Authorization Form** (continued...)

# AUTHORIZATION SIGNATURES

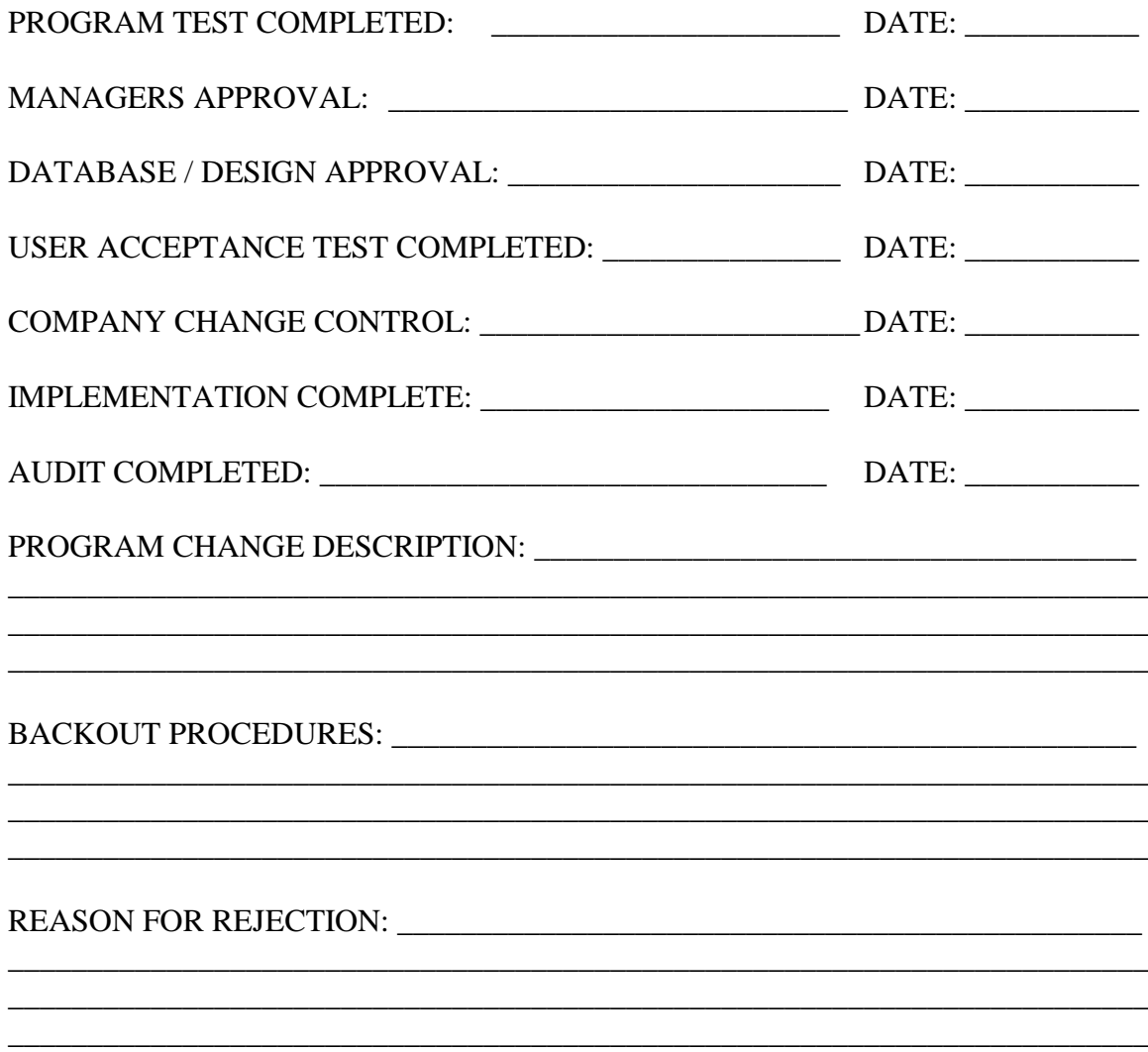

# **12.4.4 D. Tape Request Form**

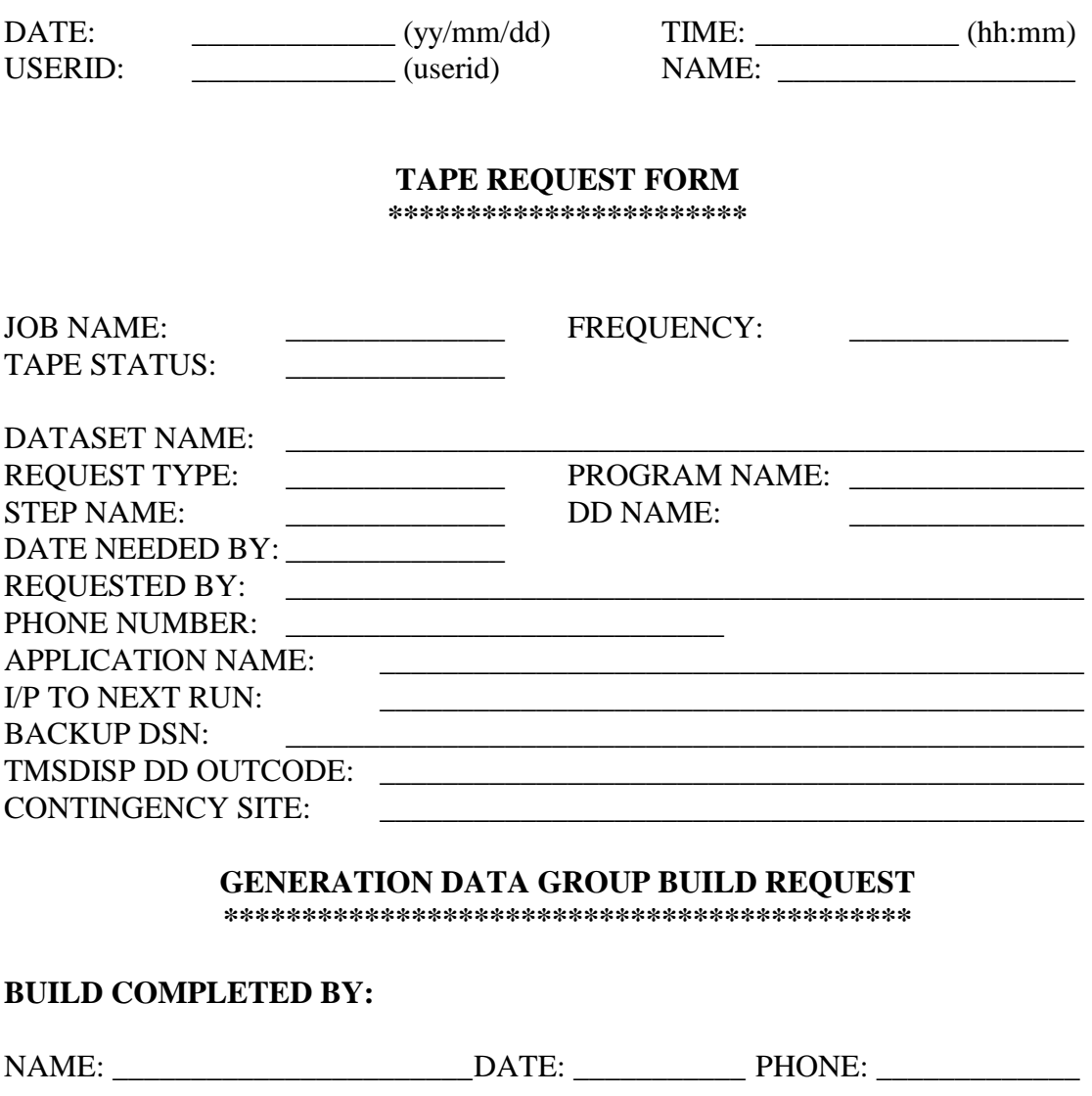

**TAPE ADDED TO BACKUP LIST BY:**

NAME: \_\_\_\_\_\_\_\_\_\_\_\_\_\_\_\_\_\_\_\_\_\_\_DATE: \_\_\_\_\_\_\_\_\_\_\_ PHONE: \_\_\_\_\_\_\_\_\_\_\_\_\_

### 12.4.5 E. Documentation Modification

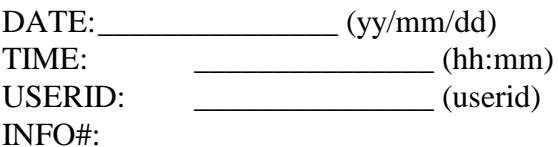

#### DOCUMENTATION MODIFICATION

\*\*\*\*\*\*\*\*\*\*\*\*\*\*\*\*\*\*\*\*\*\*\*\*\*\*\*\*\*\*\*\*\*\*\*

JOB NAME:

# **AUTHORIZATION SIGNATURE**

\*\*\*\*\*\*\*\*\*\*\*\*\*\*\*\*\*\*\*\*\*\*\*\*\*\*\*\*\*\*

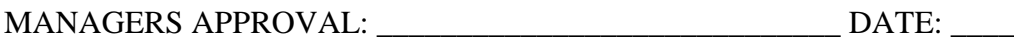

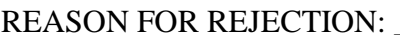

# **12.4.6 F. Job Deletion Authorization**

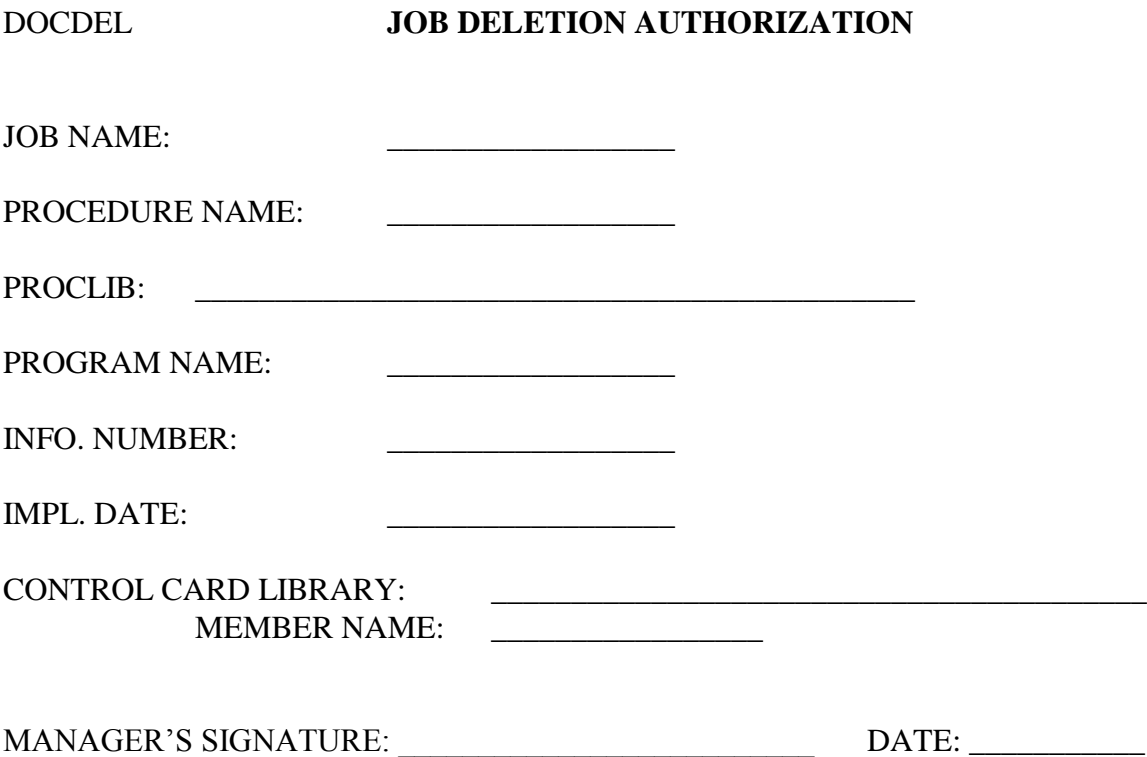

# **12.4.7 G. Forms Design Request Form**

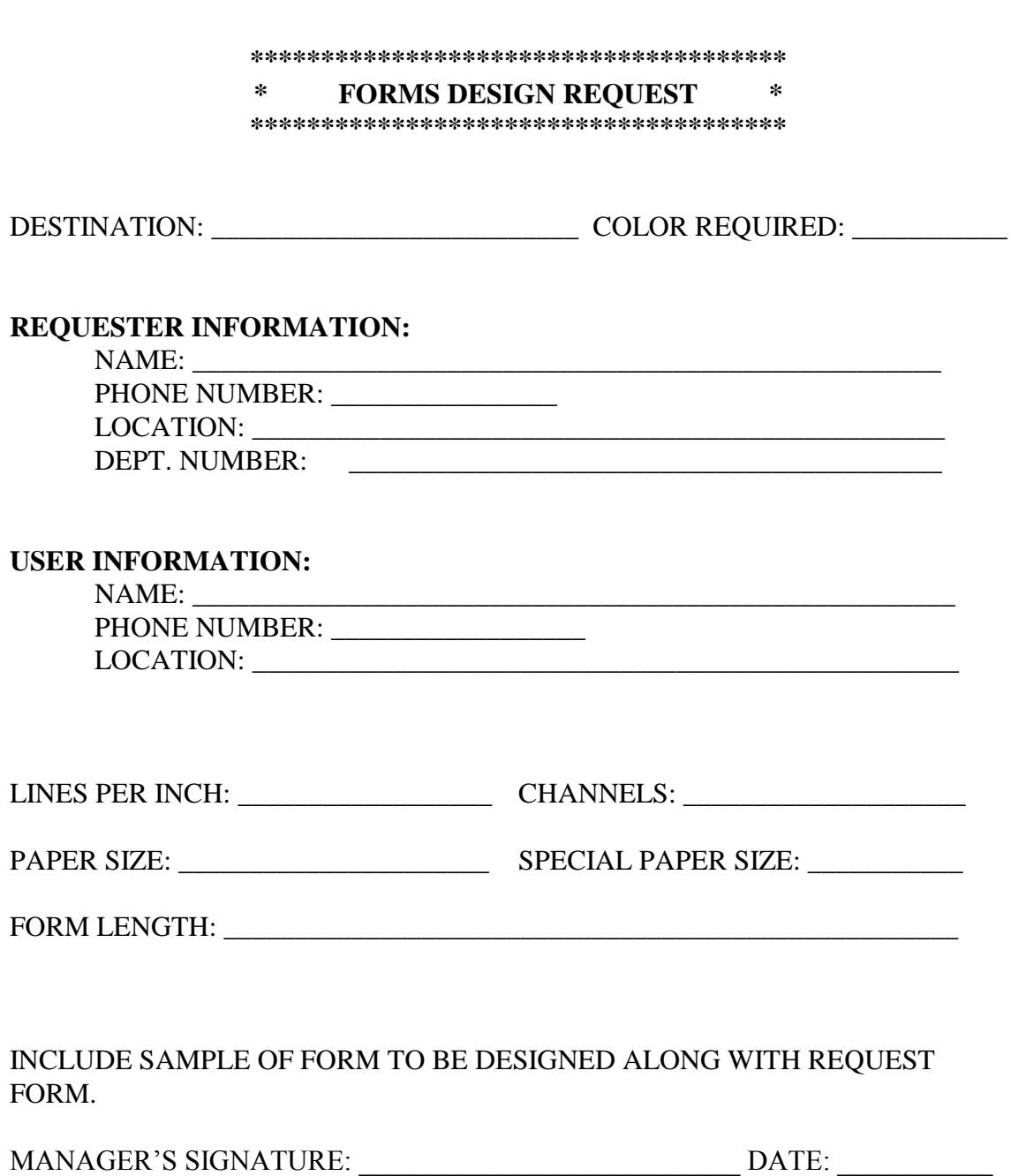

# **12.4.8 H. VSAM Space Allocation Form**

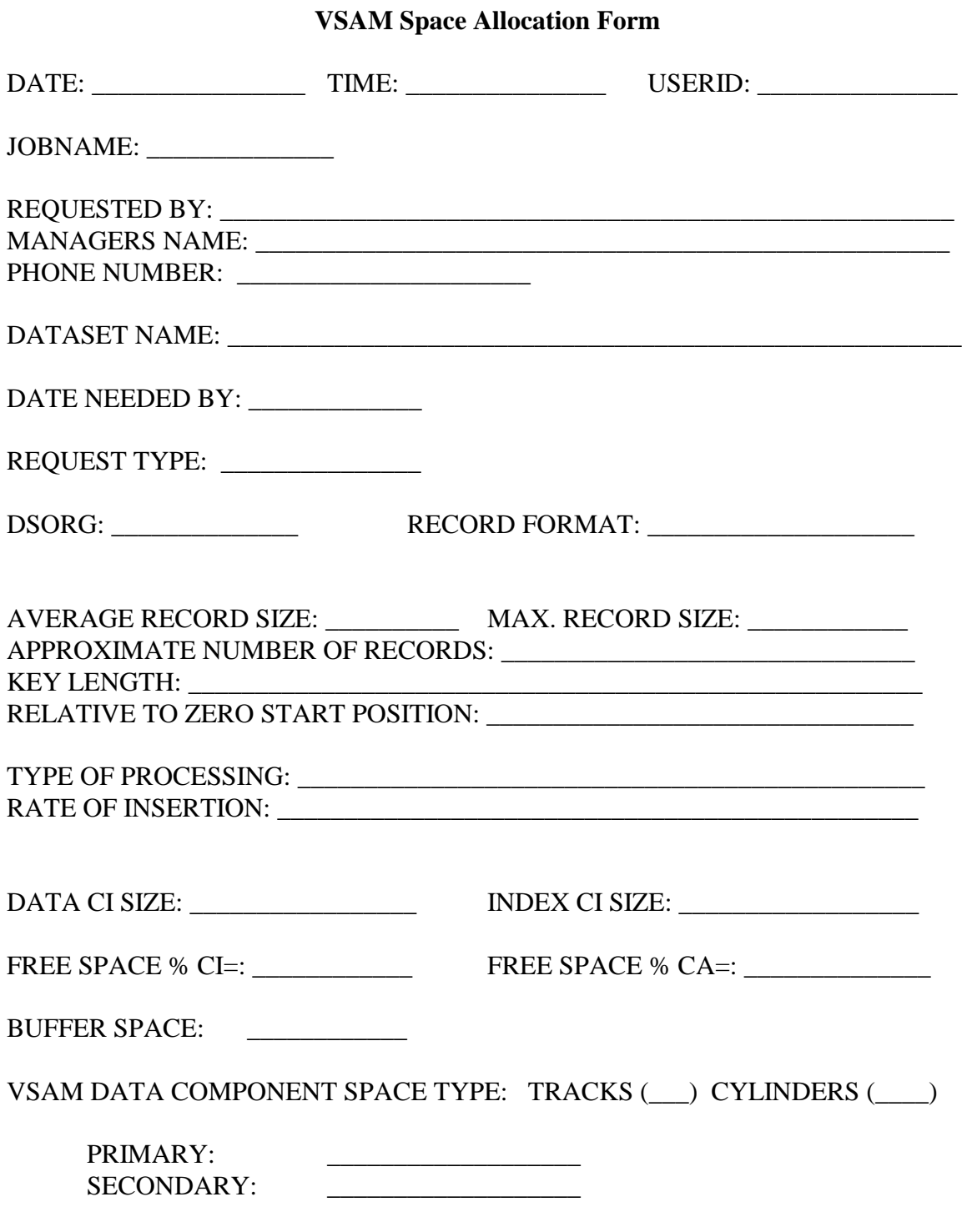

# **VSAM Apace Allocation Form (continued...)**

VSAM INDEX COMPONENT SPACE TYPE: TRACKS: (\_) CYLINDERS (\_\_)

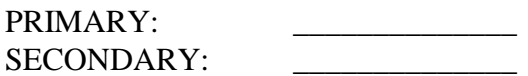

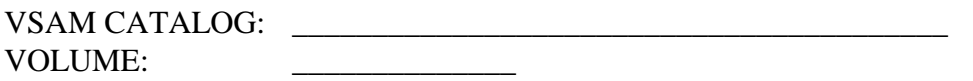

DEVICE TYPE: \_\_\_\_\_\_\_\_\_\_\_\_\_\_\_\_\_\_\_\_\_\_\_\_\_\_\_\_\_\_

SUB ALLOCATION/UNIQUE: \_\_\_\_\_\_\_\_\_\_\_\_\_\_\_\_\_

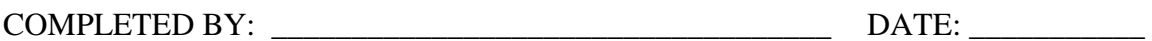

# **12.4.9 I. Non-VSAM Space Allocation Form**

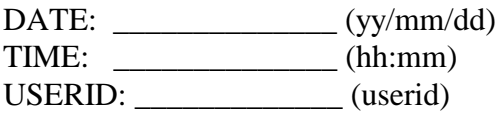

# **NON-VSAM SPACE ALLOCATION FORM**

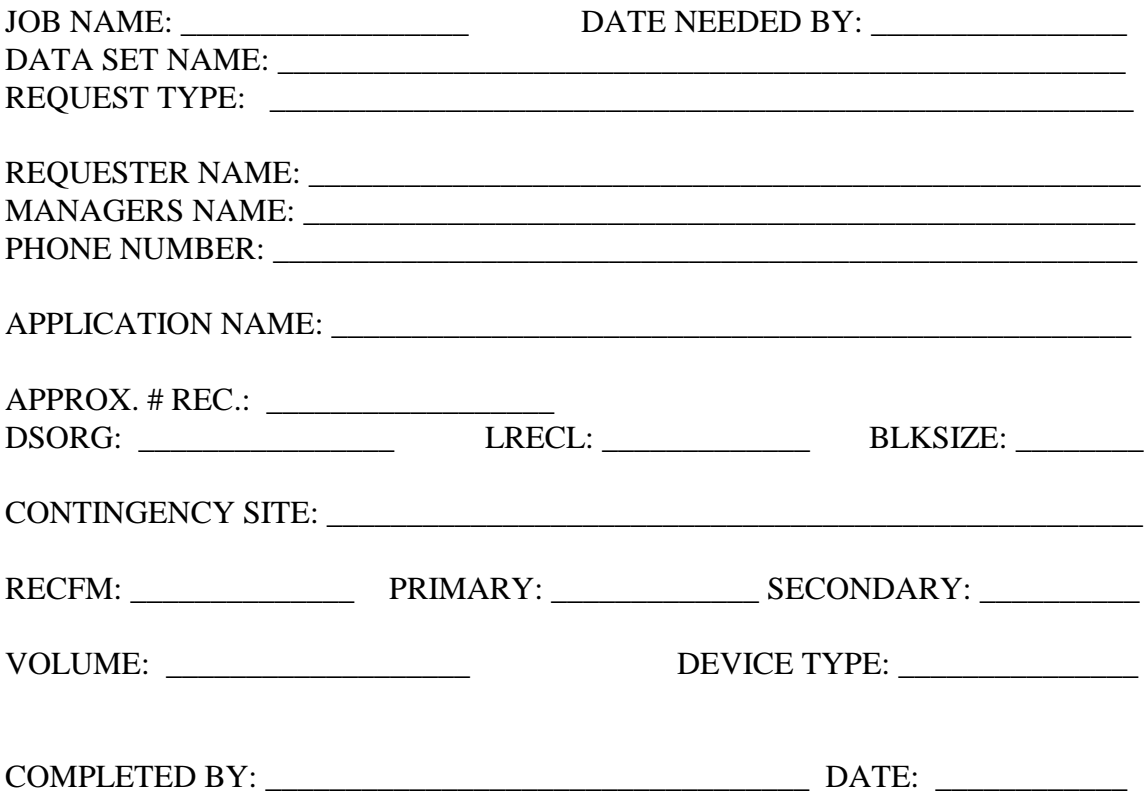

# **12.4.10 J. Disk GDG for Data Entry Form**

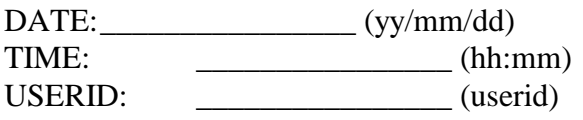

# **DISK GDG FOR DATA ENTRY**

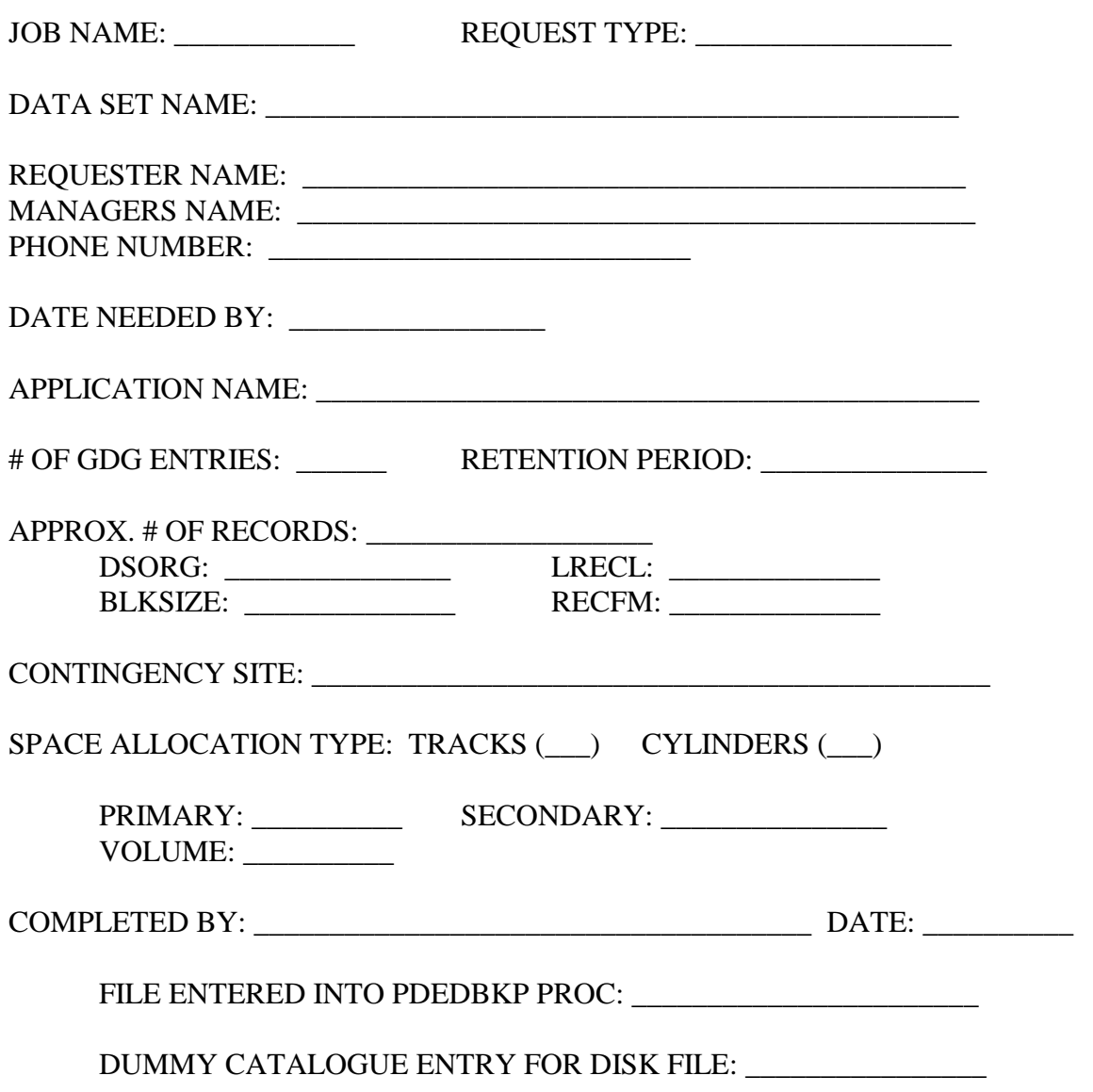

# **12.4.11 K. Retention Periods for Data on Tape Form**

The standard retention time frame for data to be kept on tape is:

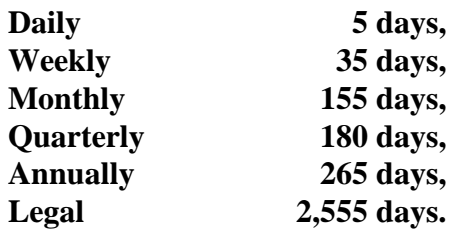

### **\* All times are in Business Days.**

Requests to retain data on tape for longer than the standard time must be approved by a Senior Vice President.